# Parent Portal – Logging In for the First Time

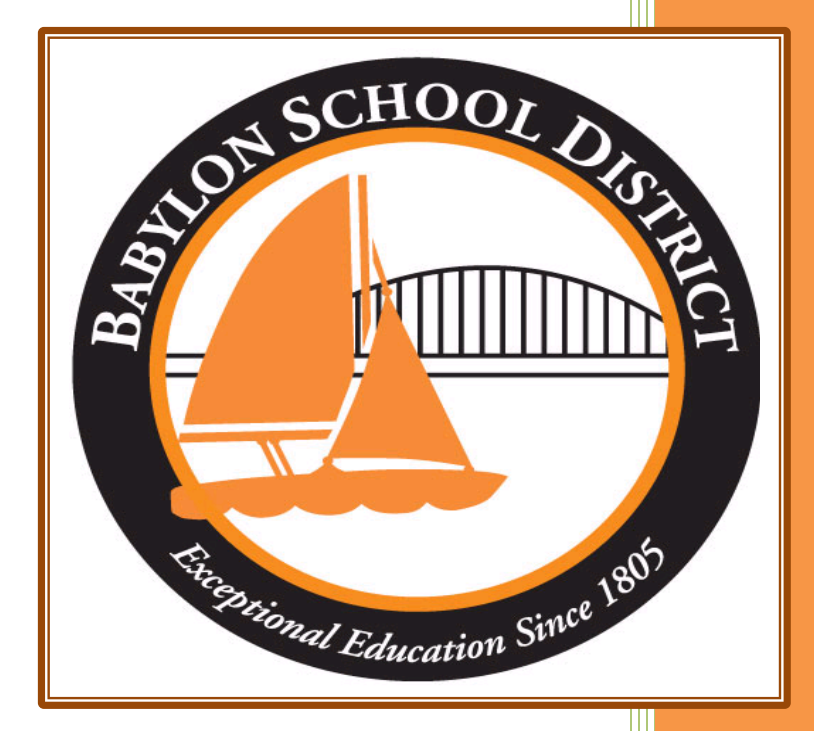

Technology Department Babylon School District 50 Railroad Avenue Babylon, NY 11702 www.babylon.k12.ny.us (631) 893-7983

## **Logging In for the First Time:**

Once your Parent Portal account has been verified and approved by the Babylon UFSD, you will be able to log in and view (as applicable): attendance, schedules, class grades, report cards, New York State Assessments reports and transcripts for your student(s).

### **Step 1: Go to the following URL**

[https://parent.ioeducation.com](https://parent.ioeducation.com/)

#### **Step 2: Logging In**

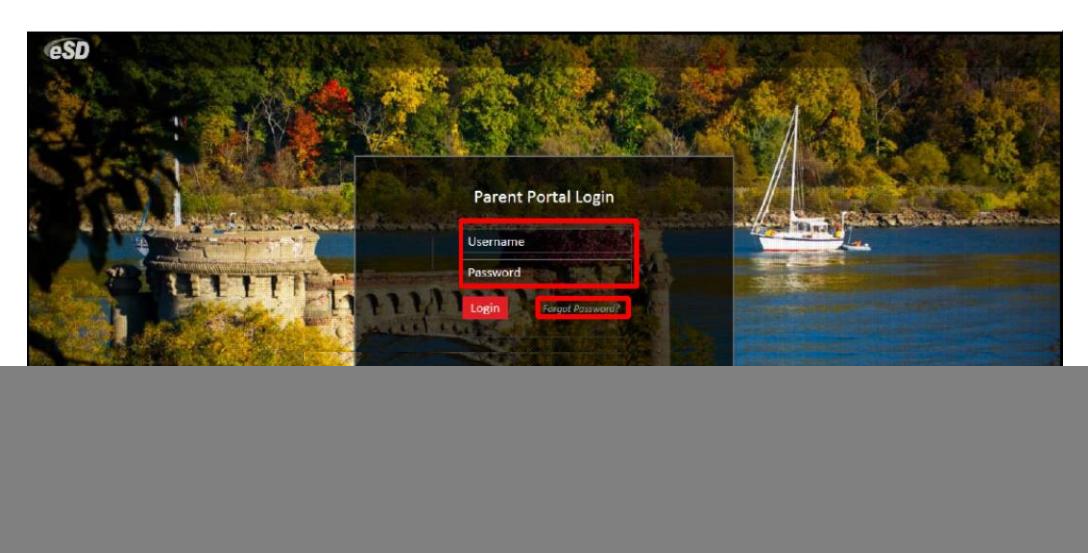

Here you will enter the username and password you created during the registration process. If you forgot your password, you can utilize the forgot password link (next to the login button). Please note, it can take up to 24 hours to process a request for password change if you contact the technology department directly. It is recommended that you keep this information in a safe place to access throughout your student(s) time in the Babylon UFSD.

#### **Step 3: Terms & Conditions**

![](_page_2_Picture_28.jpeg)

You must agree to the terms and conditions set forth by eSchool. Failure to do so will deny your access to the Parent Portal system.

#### **Step 4: Change Your Password**

![](_page_3_Picture_52.jpeg)

Upon logging in for the first time you will be required to change your password. You must also type in your email address you used during the registration period. You will also have the option to utilize the email address as your log in username instead/along with the username you created during the registration process. When you are done, click save.

\*If you choose this option, please make a note of it for the future when you log into the system.

You are now able to log into the Parent Portal system. Please remember to check the system often to keep up with your student(s) progress throughout the year.

If for any reason during this process you need assistance, please contact the technology department at 631-893-7983